#### **线上学分申请操作流程**

#### 1. 扫码申请学分

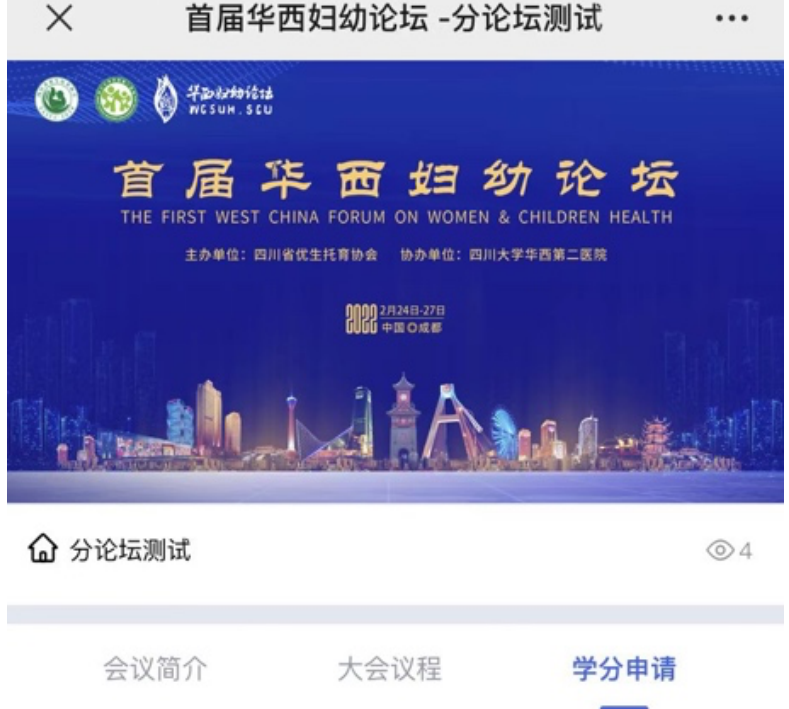

#### 如需学分请长按识别二维码, 在线申请学分

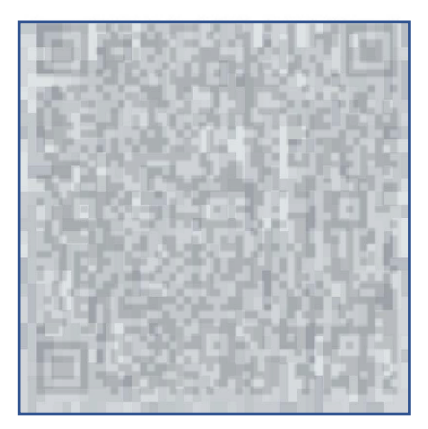

技术支持: < << 美迪康会务通

#### 2. 长按识别二维码

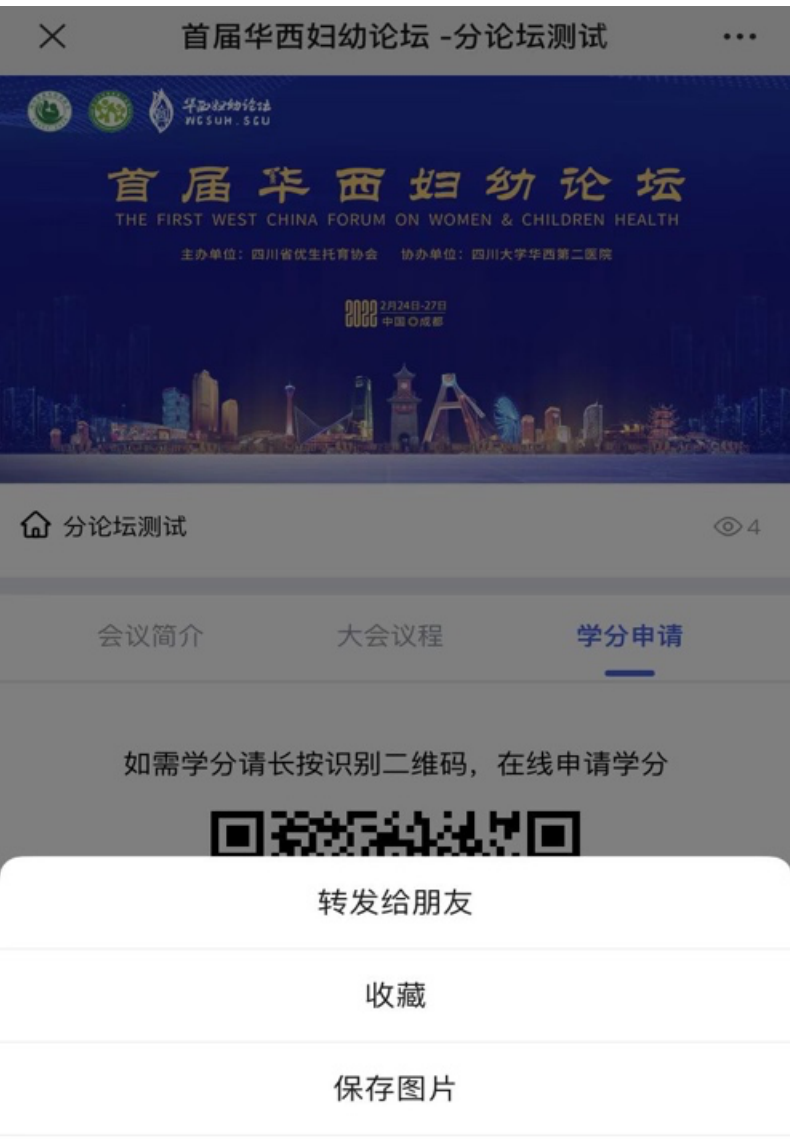

搜一搜

识别图中二维码

取消

# 3. 填写个人信息

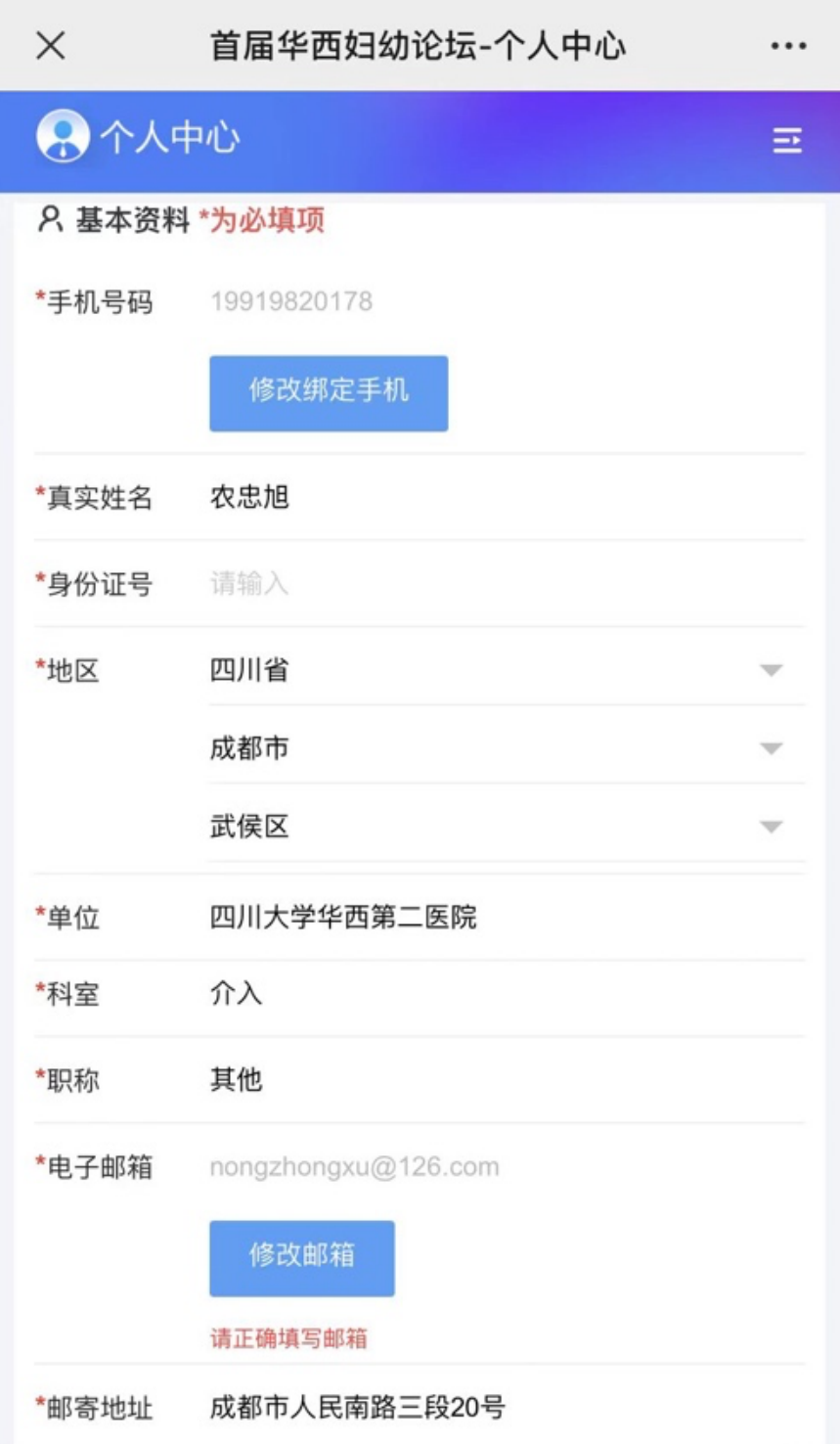

## 4. 点击学分申请

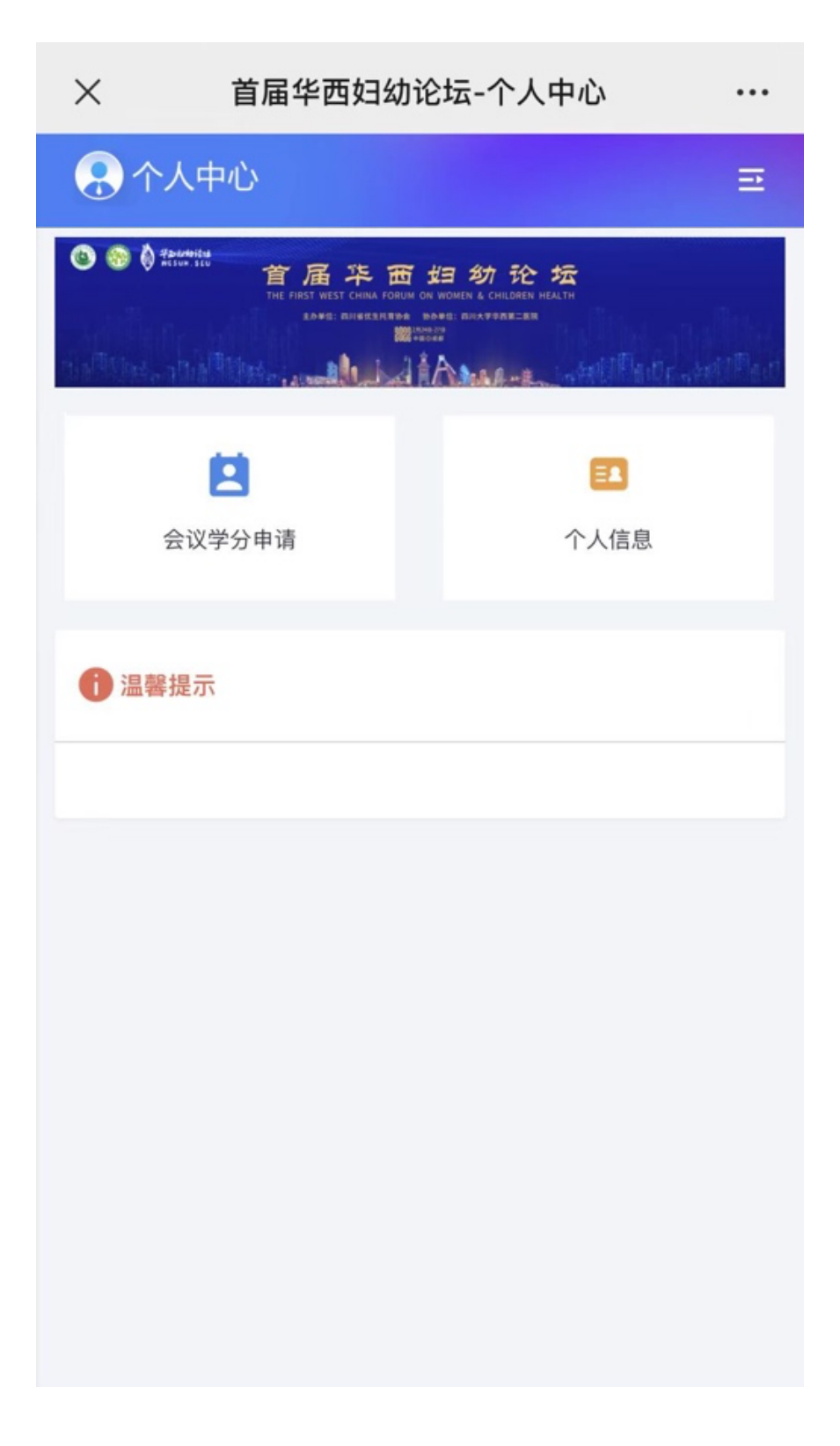

## 5. 选择相应类型

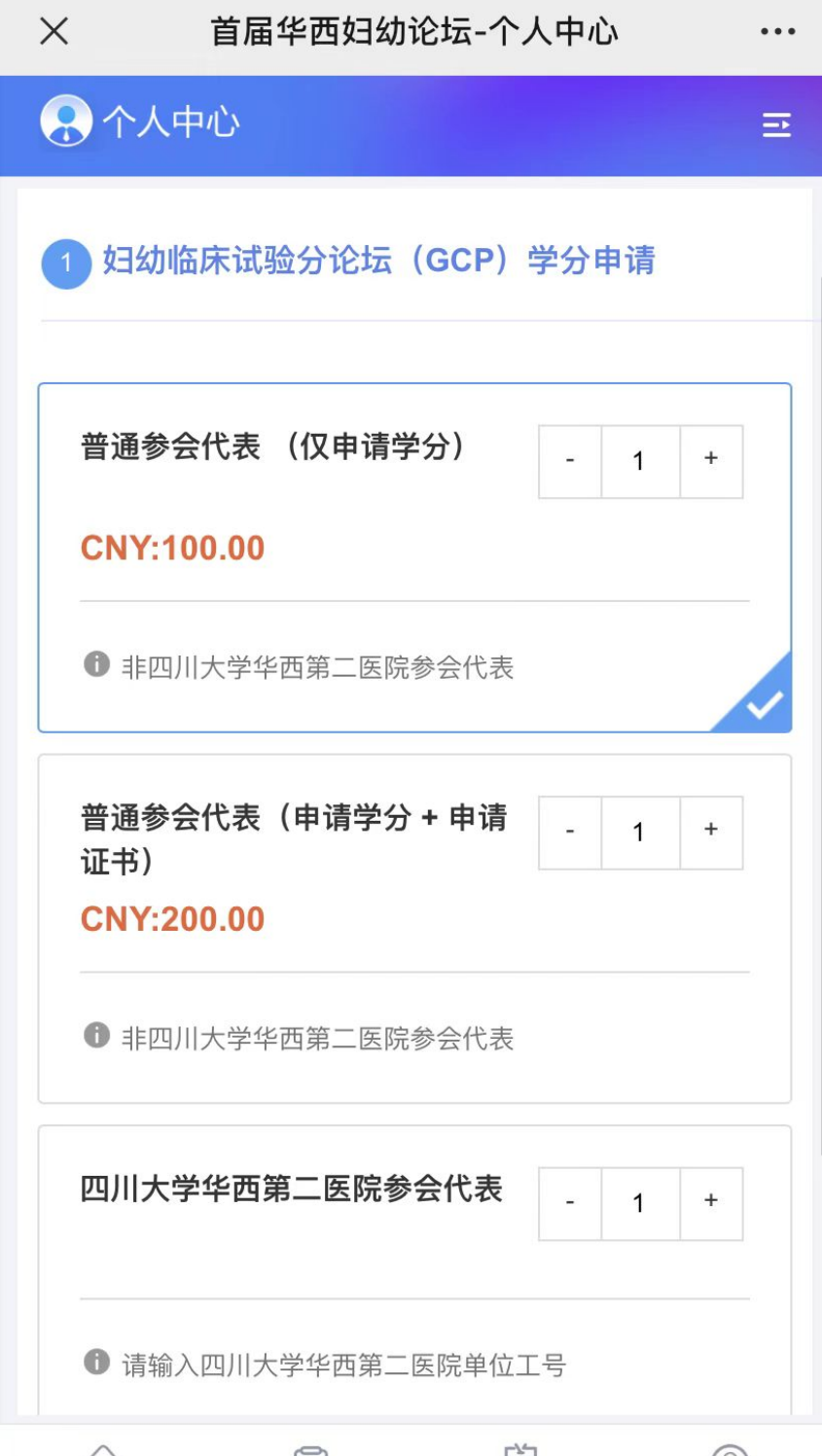

## 6. 填写开票信息

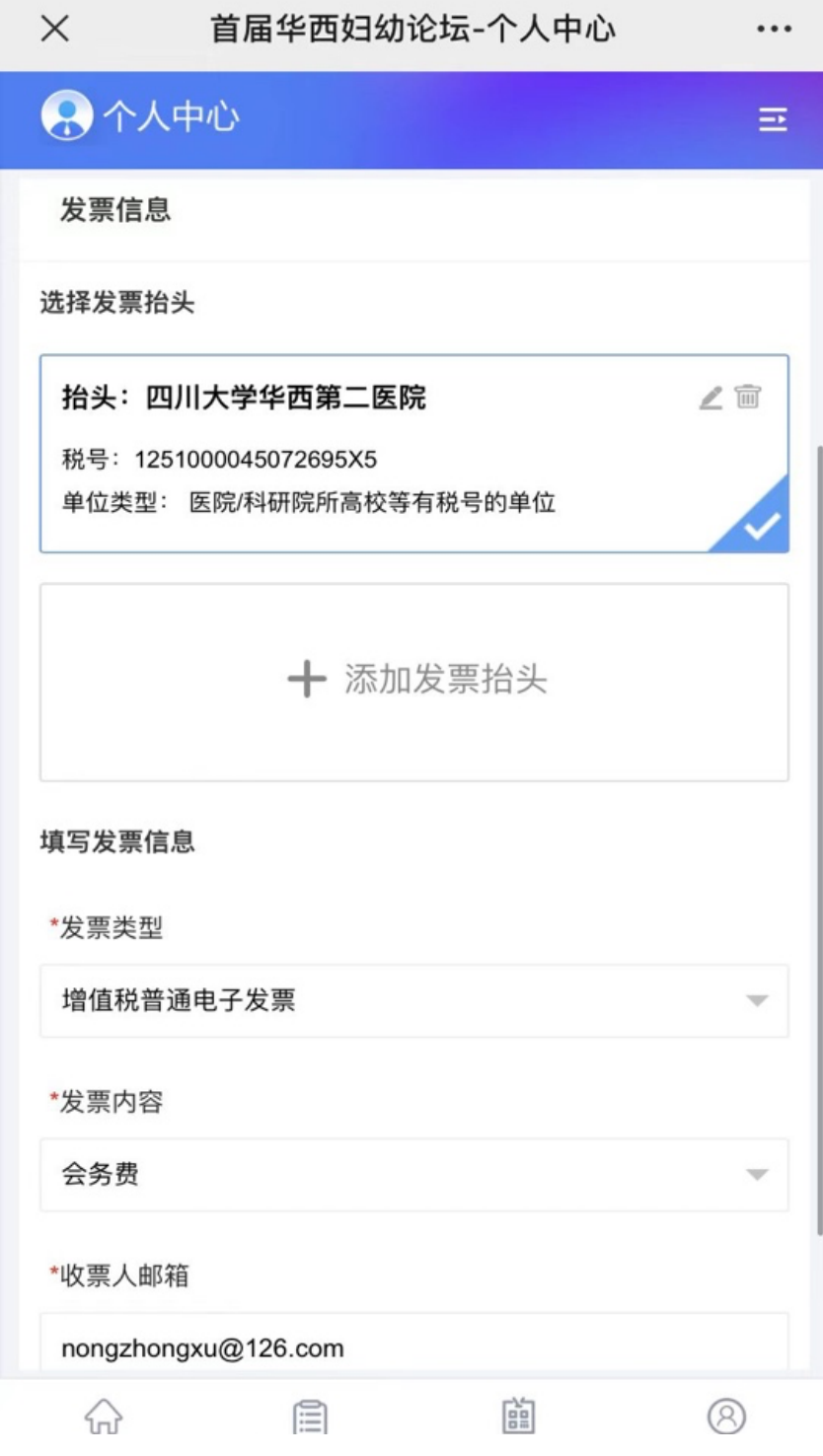

### 7. 点击微信支付

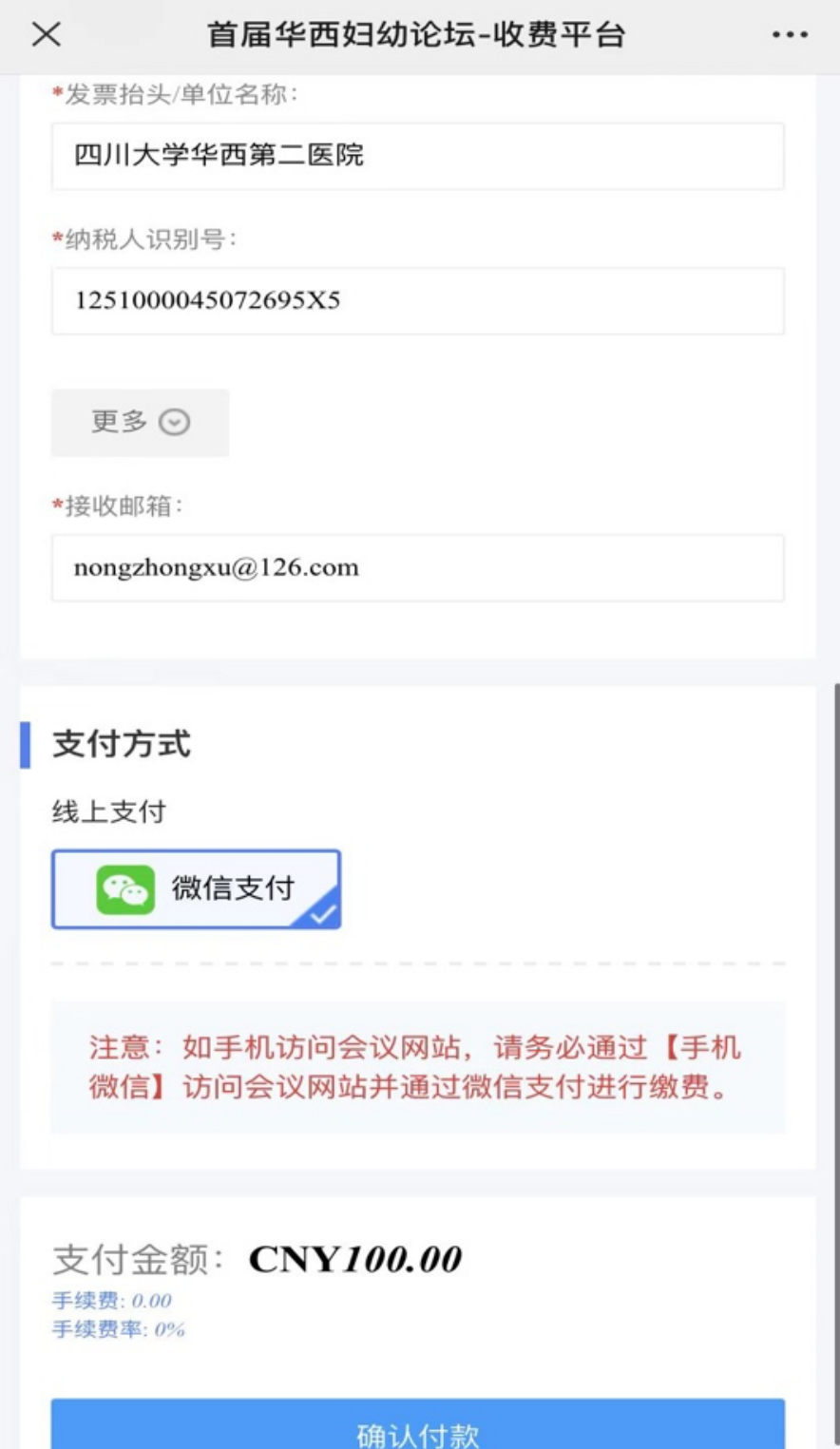

#### 8. 完成申请

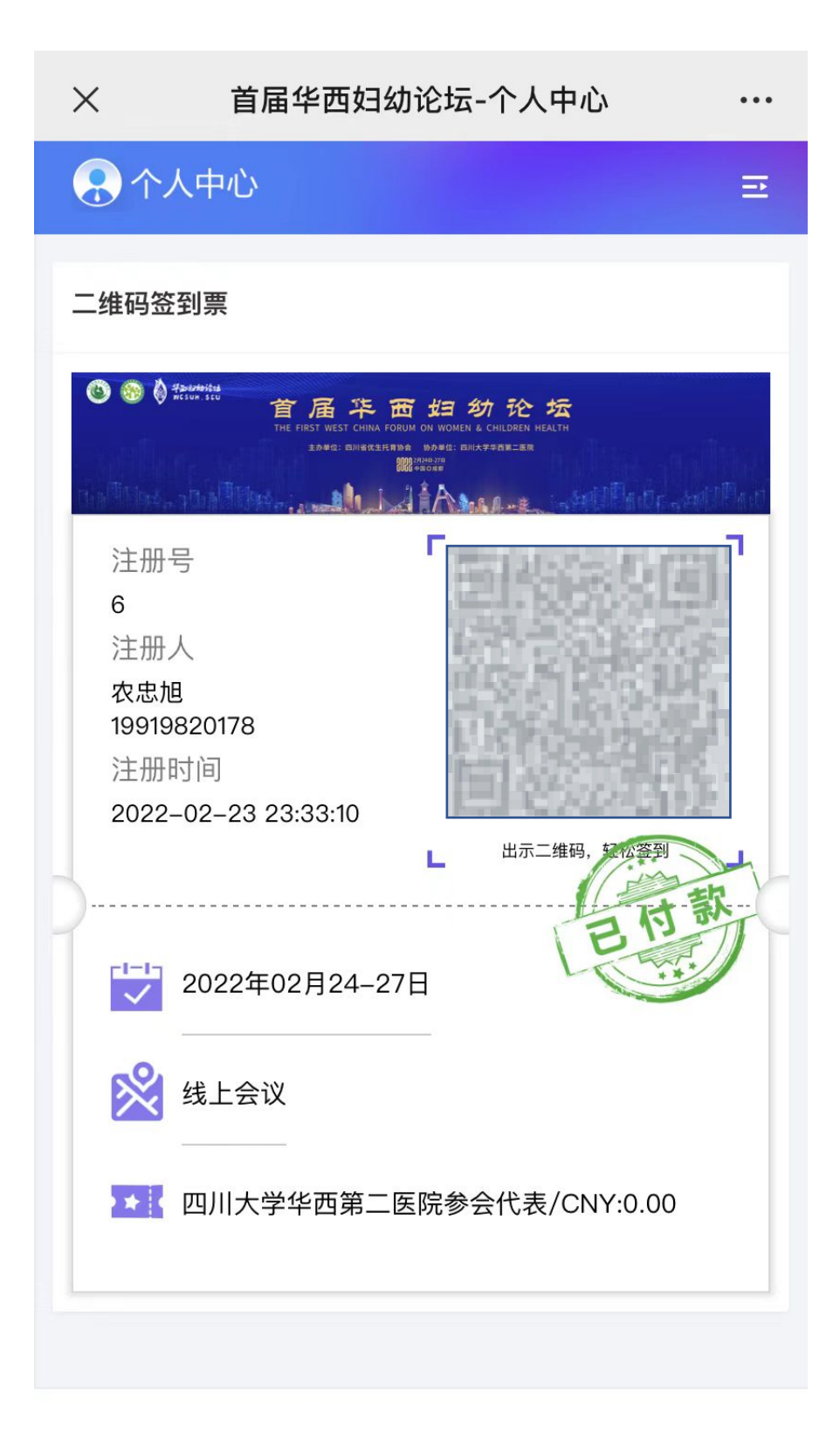

# 9. 点击左下角"首页"返回官网观看直播

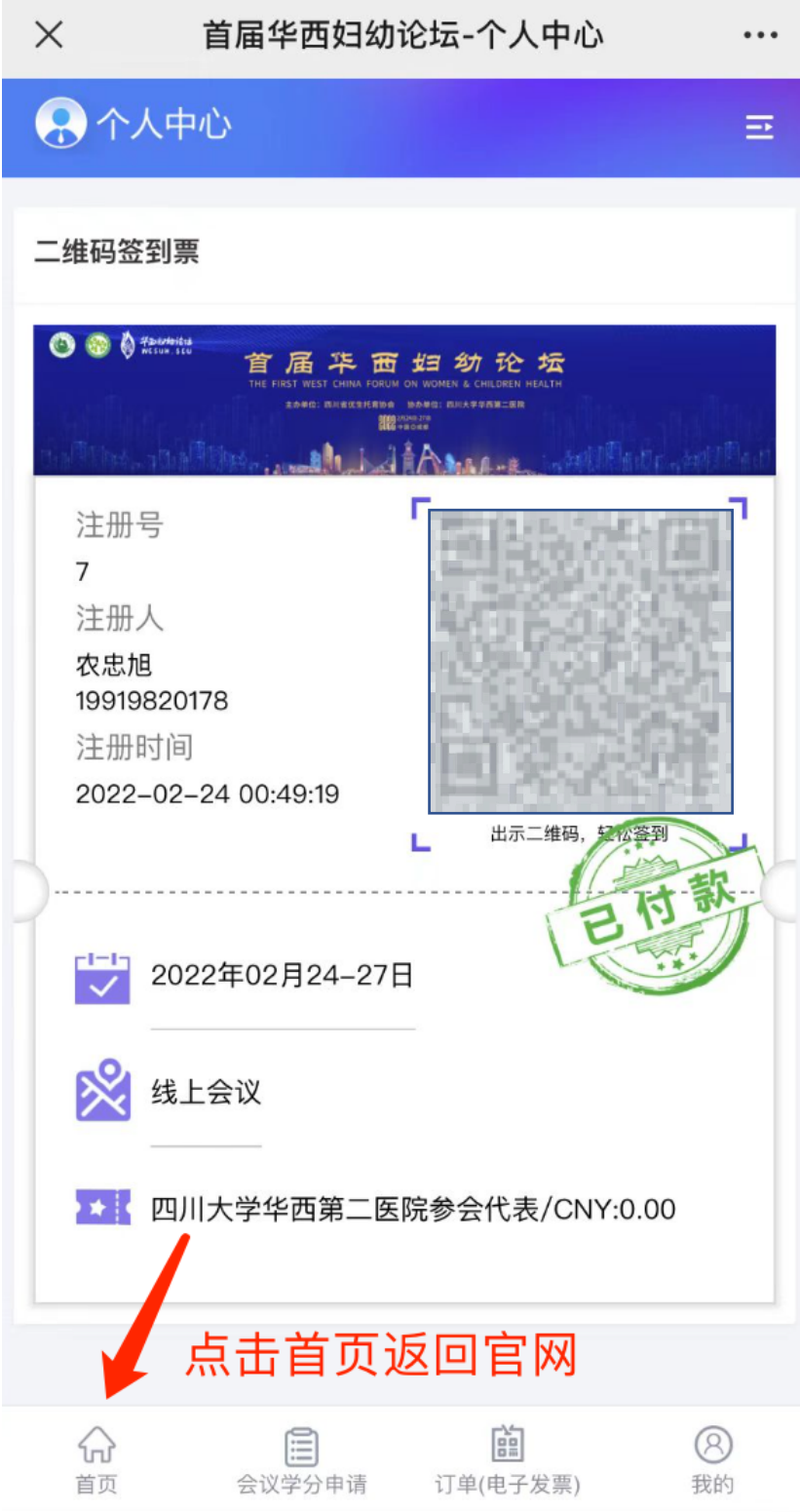